# **Практическая работа № 14**

## **Изменение структуры текстового документа: установка параметров страницы, вставка колонтитулов и номеров страниц, обрамление текста**

**Цель:** научится создавать, открывать на редакцию и сохранять текстовые документы. Ознакомиться с правилами ввода и возможностями редактирования текста; научится форматировать шрифты, производить проверку правописания и исправлять допущенные ошибки в автоматическом режиме.

**Обеспечение занятия:** конспект лекций, задание на урок, методические указания по выполнению практической работы, операционная система Windows, программа MS Word.

### **Порядок выполнения**

1. Повторить теоретический материал.

2. Ответить на вопросы

В каком из приведенных ниже предложений правильно расставлены пробелы между словами и знаками препинания?

- 1) С родной земли- умри, не сходи.
- 2) С родной земли -умри, не сходи.
- 3) С родной земли-умри, не сходи.
- 4) С родной земли умри, не сходи. Задание № 1.

Наберите заявление с учетом отступов и интервалов.

- 1. Наберите весь текст по левому краю.
- 2. Установите интервал между абзацами 0 пт.
- 3. Выделить «шапку», установить отступ.
- 4. Заголовок выровнять по центру.
- 5. Установите соответствующие отступы и интервалы.

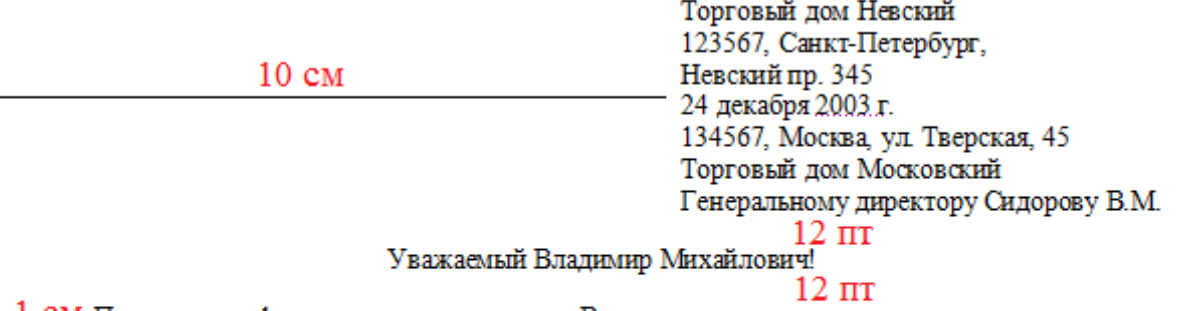

1 СМ Партия мануфактуры, полученная от Вас в прошлом месяце, выделяется отменным качеством. Мы рады повторить свой заказ на тот же товар.

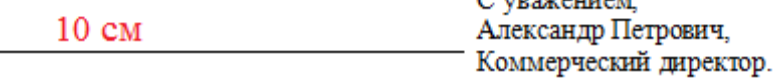

### Задание № 2.

- 1. Вставьте в документ номер страницы (внизу, по центру)
- 2. Установите особый колонтитул для первой страницы.
- 3. Выполните форматирование шрифта, согласно образца (смотри ниже).
- 4. Размер шрифта 12, междустрочный интервал- одинарный.
- 5. Автоматическая расстановка переносов, выравнивание: по ширине.
- 6. Заголовок: шрифт Monotype Corsiva, выравнивание по центру, размер 20, обрамление – цвет фиолетовый, тень, заливка – розовая.
- 7. Абзац для всего текста- 1 см.
- 8. Маркированный список: обрамление –цвет сиреневый, заливка бледно-голубая.
- 9. Растровые и векторные шрифты: шрифт контур, цвет синий.
- 10. Нумерованный список по образцу, обрамление цвет лиловый, заливка светлокоричневая.

### **OFPA3EII**

## Понятие о шрифтах

Шрифты, используемые в компьютере, можно условно разделить на две группы, принципиально различающиеся между собой:

+ растровые шрифты: • векторные шрифты.

Растровые прифты используются для вывода текстовых сообщений на экран компьютера. Файлы растровых шрифтов имеют расширение .FON. Такие шрифты лучше не удалять.

Векторные пюнфты используют для подготовки и вывода документов на принтер. Файлы векторных шрифтов имеют расширение .TTF. Векторные шрифты можно устанавливать и удалять произвольным образом.

Кроме символов букв и цифр часто приходится работать с другими образами. Это специальные знаки, редко встречающиеся в обычном тексте, их объединяют в символьные шрифты:

- 1) Математикам требуются буквы греческого алфавита и некоторые символы. Математические символы объединены в специальный набор Symbol.
- 2) В картографии требуются значки для обозначения полезных ископаемых, лесов. морских портов и др. Шрифт Geographic Symbol.
- 3) Специальный символьный набор нотных знаков Musical Symbol.
- 4) Для художественного оформления литературных произведений может с успехом применятся шрифт Ornament.
- 5) Для рекламы и бизнеса применяют шрифт Computers Busines.
- 6) Астрономические символы шрифт Astrosemi Bold.

Понятие о шрифтах

Шрифты, используемые в компьютере, можно условно разделить на две группы,

принципиально различающиеся между собой:

растровые шрифты;

векторные шрифты.

Растровые шрифты используются для вывода текстовых сообщений на экран компьютера.

Файлы растровых шрифтов имеют расширение .FON. Такие шрифты лучше не удалять.

Векторные шрифты используют для подготовки и вывода документов на принтер. Файлы векторных шрифтов имеют расширение .TTF. Векторные шрифты можно устанавливать и удалять произвольным образом.

Кроме символов букв и цифр часто приходится работать с другими образами. Это

специальные знаки, редко встречающиеся в обычном тексте, их объединяют в символьные шрифты:

Математикам требуются буквы греческого алфавита и некоторые символы.

Математические символы объединены в специальный набор Symbol.

В картографии требуются значки для обозначения полезных ископаемых, лесов, морских портов и др. Шрифт Geographic Symbol.

Специальный символьный набор нотных знаков Musical Symbol.

Для художественного оформления литературных произведений может с успехом применятся шрифт Ornament.

Для рекламы и бизнеса применяют шрифт Computers Busines.

Астрономические символы шрифт Astrosemi Bold.

# **Сделайте выводы** Как установить рамку для абзаца? Как установить отступы слева? **Контрольные вопросы:**

- 1. Как изменить отступы в тексте?
- 2. Как установить рамку для абзаца?
- 3. Как установить красную строку?